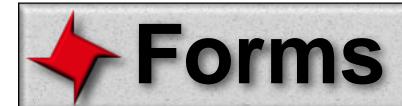

### **Overview**

One of the most interesting features unique to ReportMill is the ability to dynamically generate a completed form from an existing PDF Document. This document describes that process.

## **Table of Contents**

- Overview
- PDF Import
- Text Markup
- Multiple Pages

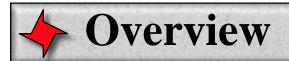

#### Overview

Generating forms with ReportMill is easy - here are the steps:

- Drag an existing PDF document into an open RM document to get a form "background"
- Overlay keys in the appropriate places using the text tool, using the form "@firstName@".

Then you simply generate the report as usual:

template = new RMDocument("/MyTemplates/MyTemplate.rpt");
report = template.generateReport(myApplicant);
report.writePDF("/MyDocRoot/MyForm.pdf");

These steps are even easier using an XML description of your applicant object:

- Drag an existing PDF document into an open RM document to get a form "background"
- Drag an XML representation of your applicant/taxpayer/etc. into the open RM document
- Drag keys from keys browser and position, format and size.

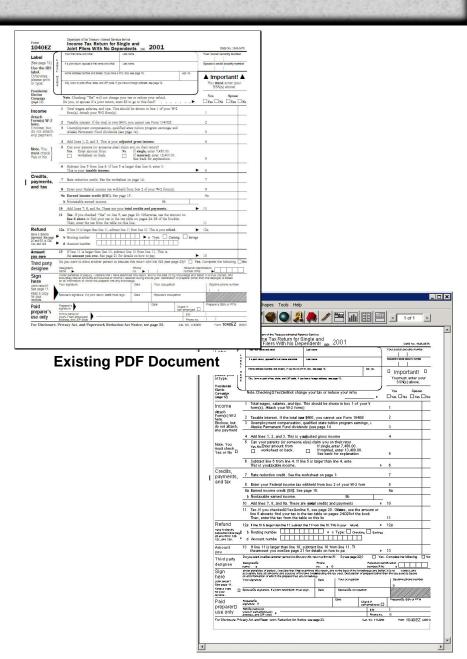

PDF dragged into open RM Document

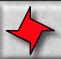

# **Multiple Pages**

## Multiple Pages

Your PDF file may have multiple pages. When you drag it in, set the specific PDF page you wish to use in the Image inspector for the PDF. You can add a page to your template (Pages->Add Page) and drag the same PDF into the second page (selecting a different page for the image on this new page).

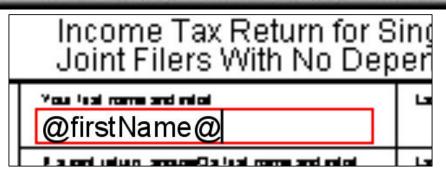

Overlay a key using the text tool

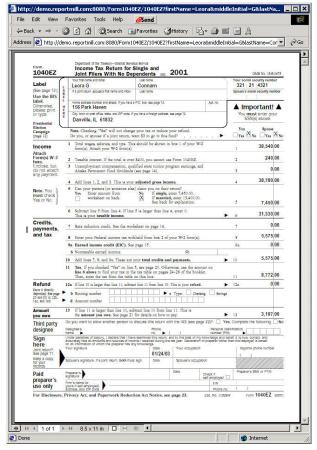

Viewing the resulting form in a browser